# **Willkommen zur Anwenderhilfe zum Abfallüberwachungssystem ASYS!**

# **Inhalte**

- [Anwender-Online-Hilfe](https://hilfe.gadsys.de/asyshilfe/doku.php?id=awwiki_start)
- [Tutorials](https://tutorials.gadsys.de/)
- [Workshops für Anwender](https://hilfe.gadsys.de/asyshilfe/doku.php?id=awws_start.txt)
- [Administratoren-Onlinehilfe](https://hilfe.gadsys.de/asyshilfe/doku.php?id=adm6:adm6_start)
- [Workshops für Administratoren und Fachbetreuer](https://hilfe.gadsys.de/asyshilfe/doku.php?id=admws:admws.txt)
- [Versionhistorie zur Benutzeroberfläche](https://hilfe.gadsys.de/asyshilfe/doku.php?id=devlog:start)

## **Informationen zum verwendeten Wiki-System**

Die ASYS-Online-Hilfe ist als Wiki realisiert. Bekanntestes Beispiel eines Wiki ist sicherlich das Internetlexikon [Wikipedia](https://de.wikipedia.org/wiki/Wikipedia:Hauptseite).

### **Zugriffsrechte**

Das AsysWiki kann von allen Nutzern auf den Standardseiten gelesen werden. Hierfür ist keine Anmeldung notwendig. Die allermeisten Seiten bieten aber die Möglichkeit der Ergänzung von **landesspezifischen Zusatzinformationen** (jedes Bundesland hat dort seinen eigenen Link). Damit Sie die Zusatzinformationen **Ihres** Bundeslands sehen dürfen, müssen Sie beim AsysWiki angemeldet sein (sonst weiß AsysWiki nicht, welche Landesseiten ihnen zugänglich gemacht werden dürfen). Diese Anmeldung wird durch Ihren ASYS-Fachadministrator zentral für alle Nutzer Ihres Bundeslandes eingerichtet. Wenn Sie keinen Zugriff auf Ihre Landesseiten haben, wenden Sie sich bitte an Ihren ASYS-Fachadministrator<sup>[1\)](#page--1-0)</sup>.

Anders als in der Wikipedia sollen im AsysWiki nicht alle Nutzer Änderungen vornehmen dürfen. Änderungen und Ergänzungen werden auf den Standardseiten durch die Entwickler von ASYS (Governikus ITU GmbH) vorgenommen. Einzelne Kollegen aus den Bundesländern erhalten darüber hinaus die Möglichkeit, als **Autor für die landesspezifischen Seiten** aktiv zu werden. Damit Sie Änderungen vornehmen können, müssen sie sich als Autor eines Bundeslandes am AsysWiki anmelden. Auch hierzu befragen Sie bitten Ihren ASYS-Fachadministrator.

#### **Links**

Wie von der Wikipedia gewohnt, sind die Hilfeseiten untereinander durch HTML-Links verbunden. Innerhalb eines Wiki kann es dabei zwei Arten von Links geben: [Links zu vorhandenen Seiten](https://hilfe.gadsys.de/asyshilfe/doku.php?id=spec:closed) und [Links zu Seiten, die noch fehlen.](https://hilfe.gadsys.de/asyshilfe/doku.php?id=spec:open) Links zu vorhandenen Seiten können Sie in gewohnter Weise folgen, die anderen Links führen erwartungsgemäß ins Leere. Ursache hierfür können fehlerhafte Links bzw. entfernte oder 'vergessene' Seiten sein. Eventuell kann es sich aber auch um Verweise handeln, die später nachgeliefert werden.

Stellenweise können auch Verweise auf externe Seiten vorkommen (hier als Beispiel: [Google](http://www.google.de/)). Es kann dabei von den Einstellungen Ihres Netzwerkes abhängen, ob Sie diesen externen Links folgen können (hierauf hat das AsysWiki leiden keine Einflussmöglichkeiten).

#### **Suchen**

Sie können im AsysWiki auch **suchen**. Geben Sie hierzu Ihren Suchbegriff im Suchfenster rechts oben auf der Seite über dem Inhaltsverzeichnis ein. Über den Button mit der Lupe wird eine **Volltextrecherche** durch alle Seiten ausgeführt. Zum Test können Sie es ja mal mit dem Suchwort Begleitschein ausprobieren.

**Hinweis**: Die Schnellsuchfunkion durch die Seitentitel während der Eingabe eines Suchbegriffes steht leider nicht zur Verfügung.

Sollten Sie Fragen oder Vorschläge zum AsysWiki haben, so teilen Sie diese bitte Ihrem ASYS-Fachadministrator oder der IKA mit.

#### [1\)](#page--1-0)

Wenn Sie keinen Zugriff haben, öffnet sich die von Ihnen gewählte Seite mit der Meldung '**Zugang verweigert**'.

From: <https://hilfe.gadsys.de/asyshilfe/>- **ASYS-Onlinehilfe**

Permanent link: **<https://hilfe.gadsys.de/asyshilfe/doku.php?id=start>**

Last update: **2024/05/02 13:35**

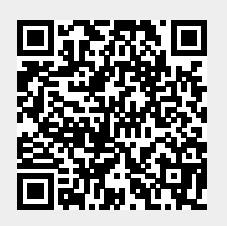